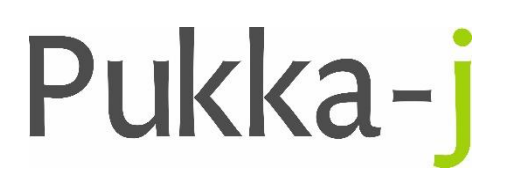

Pukka-j, Blackwell Farm Tel: +44 (0) 1380 860044 Bishops Cannings Fax: +44 (0) 1380 860066 Devizes, Wiltshire Email: support@pukka-j.com SN10 2JZ, UK Web: **www.pukka-j.com**

## Release Notes

**Pukka-J DICOM Explorer 6.2.0**

(Released 26/07/2018)

## **Build b620.030 (2018-07-12)**

Added a follow up option to the authorisation options and use this to set the order status to FOLLOWUP.

Add order notes when status is follow up.

Added a follow up option to the authorisation when everything is complete in the add request page.

Added follow up worklist to shortcuts.

Allow to save and schedule if FOLLOW UP change to accepted.

Colour coded the follow up list and customised the cell renderer.

Added shortcut from the diary to add a follow up and use the exam code and scanned docs from the selected exam.

## **Build b620.068 (2018-07-18)**

Added a new stat to view the users who mark a study complete per day.